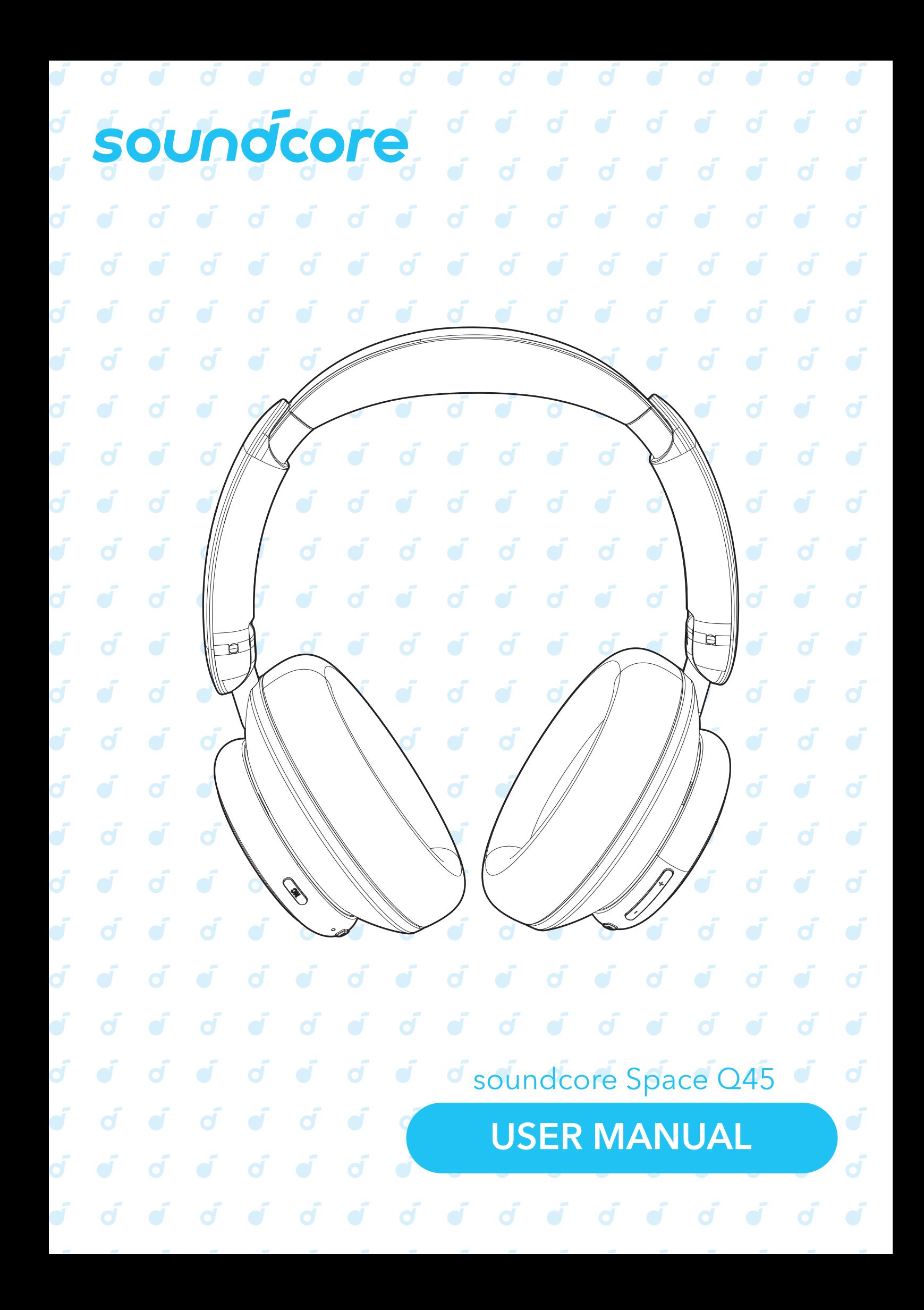

### **APP WEARING**  $\vec{d}$

### ET IT ON  $\Omega$ Google Play **App Store** soundcore Google Play and the Google<br>trademarks of Google In Apple and<br>of Annie Ir  $\overline{d}$ soundcor J.

Download the soundcore app to customize ambient sound, adjust EQ settings, update firmware, and explore more. If your headphones cannot connect with the soundcore app, update it to the latest version in your mobile app store.

# **R L**

Wear the headphones with the "L" logo on your left ear and "R" logo on your right ear. Adjust the length of the headband for a comfortable fit.

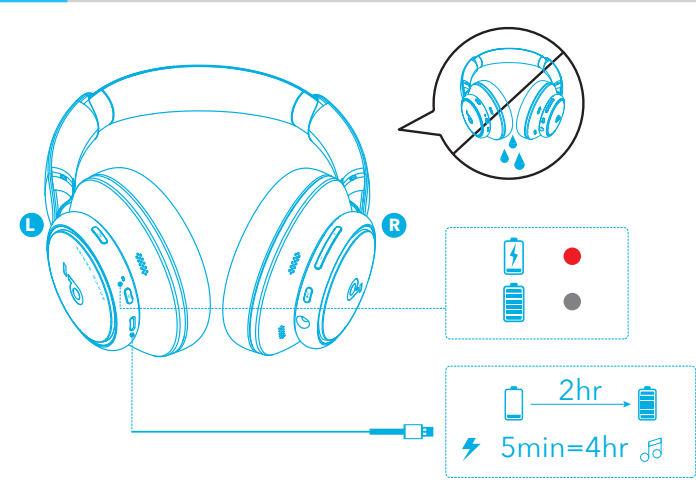

Fully dry off the USB port before charging.

Do not turn on your headphones while charging.

Use a certified USB-C charging cable and charger to prevent any damage.

**MULTIPOINT CONNECTION**

# **CHARGING CHARGING**

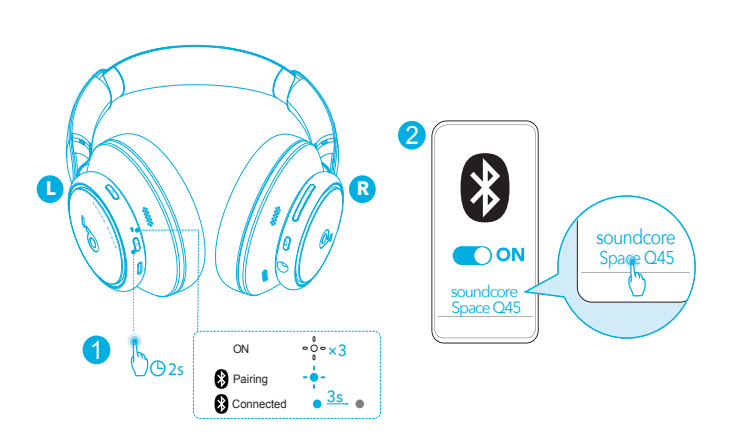

Press and hold the power button for 2 seconds to turn on. The headphones will automatically enter Bluetooth pairing mode when connecting for the first time.

Select "soundcore Space Q45" on your device's Bluetooth list to connect.

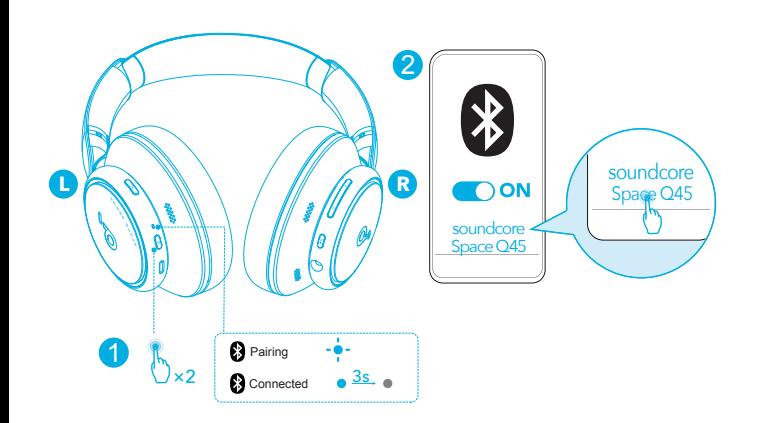

The headphones can connect with two devices at the same time. When already connected to one device, press the power button twice to pair with another device.

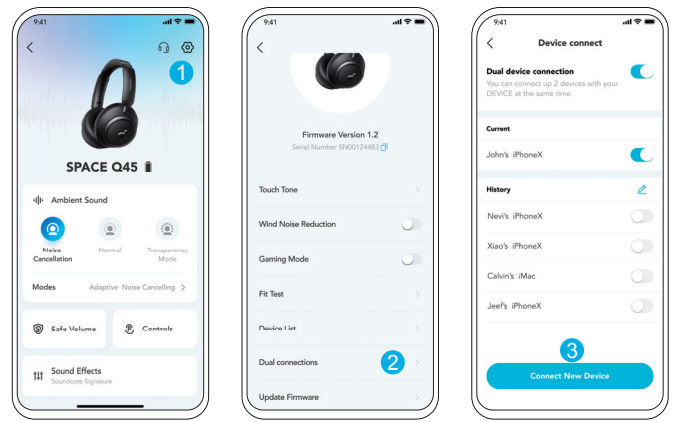

In the soundcore app, go to settings and select **Dual Connections** > **Connect New Device**.

# **MANUAL PAIRING**

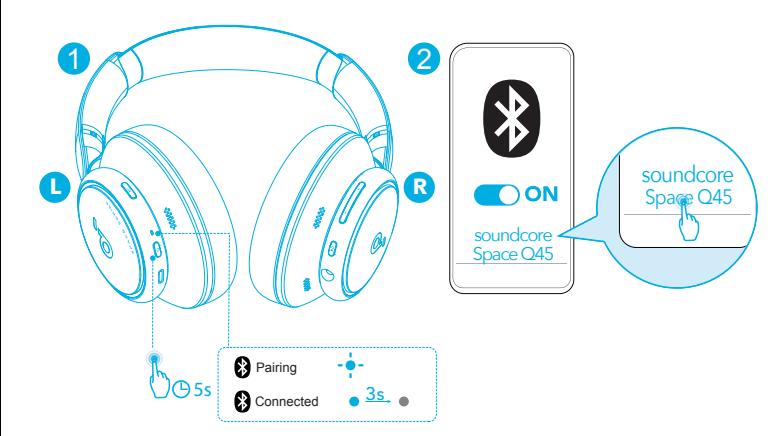

To manually enter Bluetooth pairing mode when the headphones are off, press and hold the power button for 5 seconds until the LED flashes blue.

# **BUTTON CONTROLS**

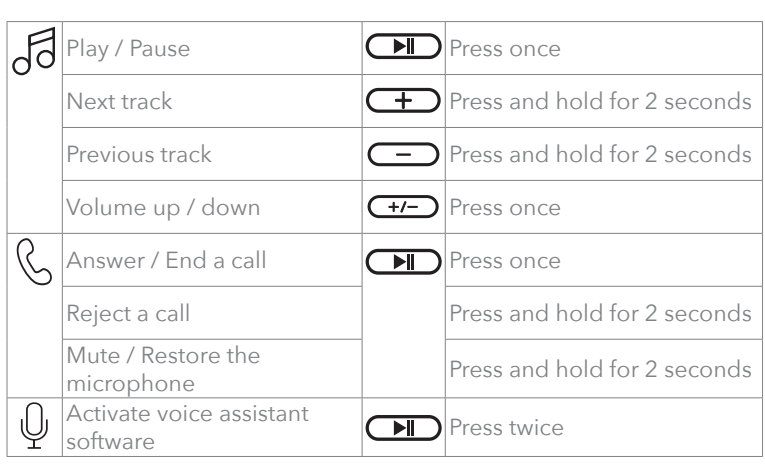

## 848 **BUTTON CONTROLS**

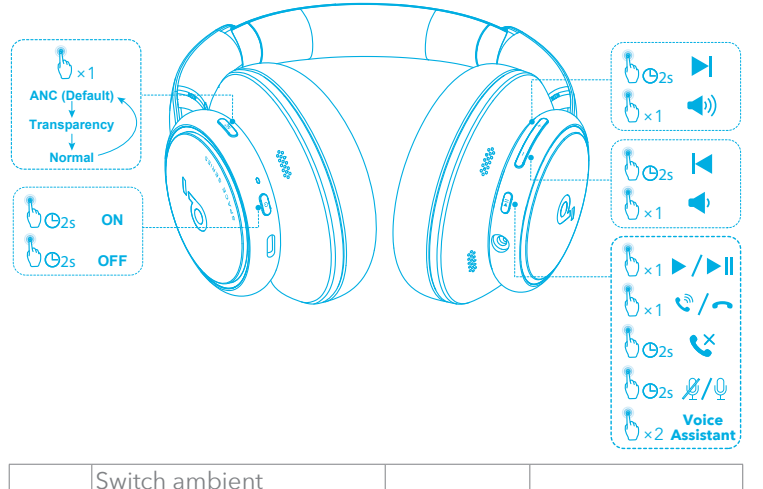

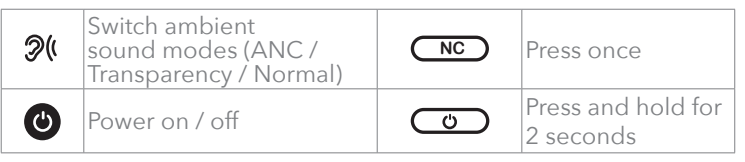

### **NOISE CANCELLATION**  $\sqrt{\sqrt{2}}$

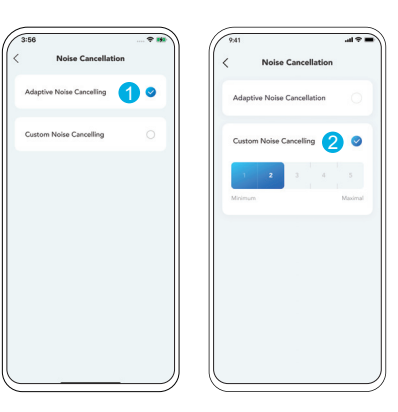

To reduce ambient noise, switch to noise cancellation (default) via NC button and customize in the soundcore app.

- Adaptive Noise Cancelling: Adjust the level of noise cancellation automatically for various scenarios.
- Custom Noise Cancelling: Set the level of noise cancellation manually.

### **LDAC**[LDAC]

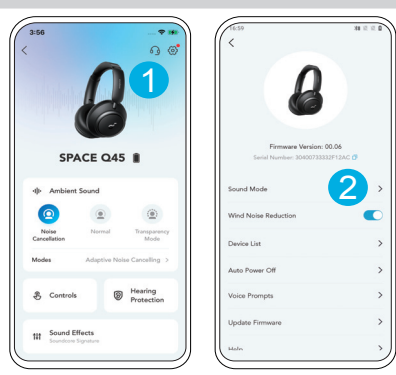

- Use devices powered by Android 8.0 or later to experience LDAC quality sound.
- LDAC provides higher quality sound, increases power consumption, and reduces playtime.
- Enable LDAC in a low-interference environment to ensure a stable Bluetooth connection.
- 1. Go to settings in the soundcore app. 2. Click on "**Sound Mode**".

### **TRANSPARENCY**  $\mathcal{D}$ (

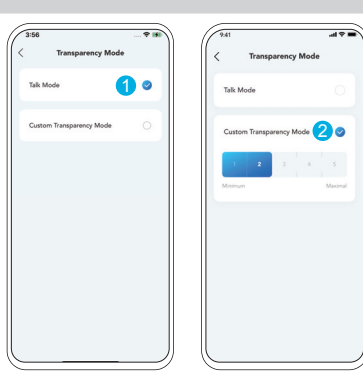

To stay aware of your surroundings while listening to music, switch to transparency via NC button and customize in the soundcore app.

- Talk Mode: Voices stand out more clearly from other ambient sounds.
- Custom Transparency Mode: Set the level of transparency manually.

### **LDAC** [LDAC]

### **WIRED LISTENING AUX**

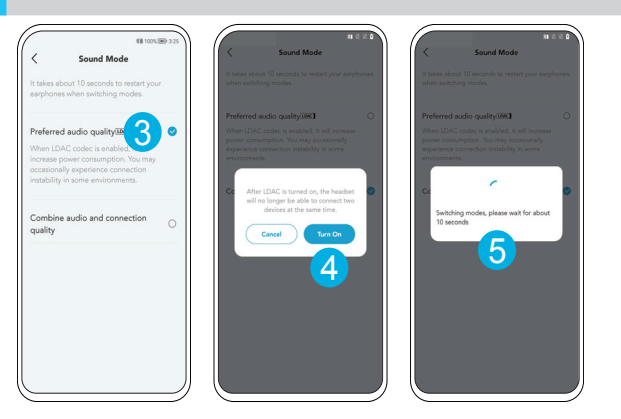

3. Select "**Preferred audio quality**" to switch to LDAC codec. 4. You will be notified that the headphones do not support LDAC when connected to two devices. Select "**Turn on**" to continue. 5. It takes about 10 seconds to switch audio codecs. You may be requested to update the headphones' firmware if available.

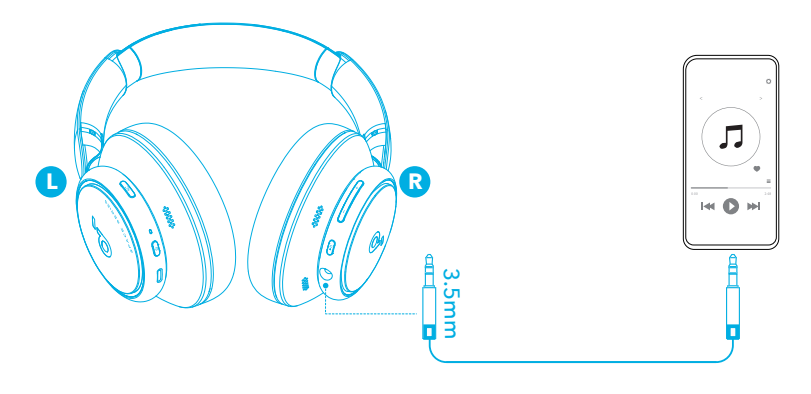

Play audio on an external device by plugging in a 3.5mm AUX cable. Wired listening will turn off Bluetooth mode automatically.

# **RESET**

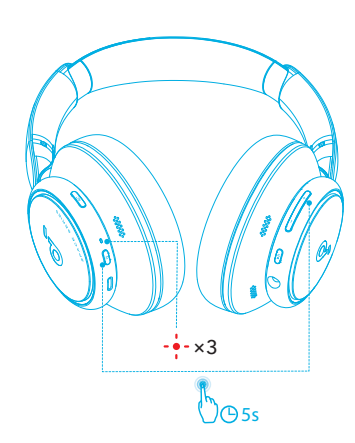

You might need to reset your headphones if you experience connectivity or function issues.

Delete the pairing history from your Bluetooth device first. Press the power and volume up buttons simultaneously for 5 seconds until the LED flashes red three times.

# **FIRMWARE UPDATE**

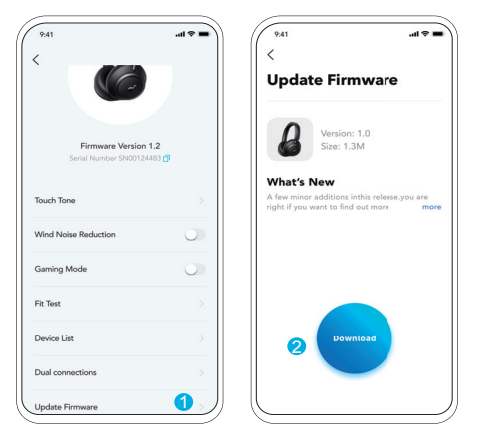

You will be informed once the new version of firmware is detected when you connect the headphones with the app. Ensure the headphones are powered on and connected to a device until the firmware update is complete. During the update, avoid any usage and ensure stable access to the internet.

# **LED LIGHT GUIDE**

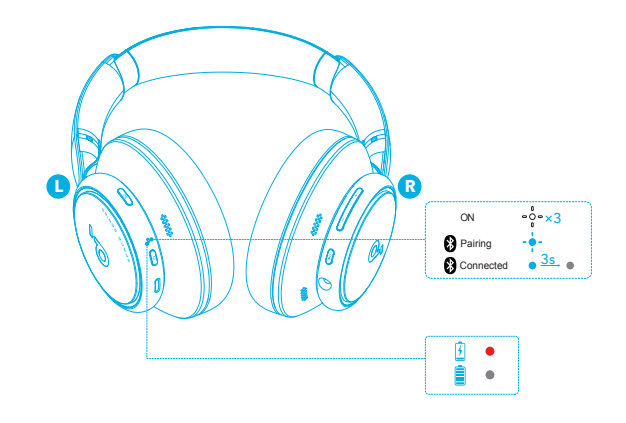

- Steady red  $\bullet$
- $\bullet$ Steady blue
- Flashing white
- $\div$  Flashing blue
- Light off

# **SPECS**

Specifications are subject to change without notice.

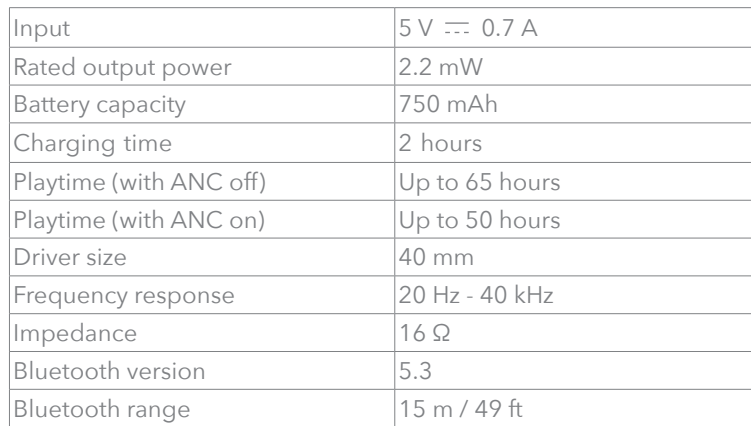